## Ajouter les épreuves :

1ere identification : calorg et calorg2013

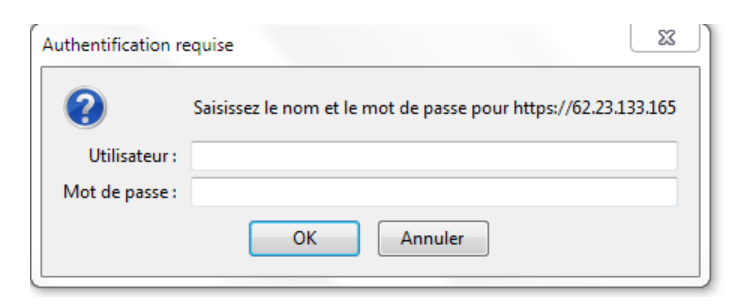

Puis vous notez vos codes

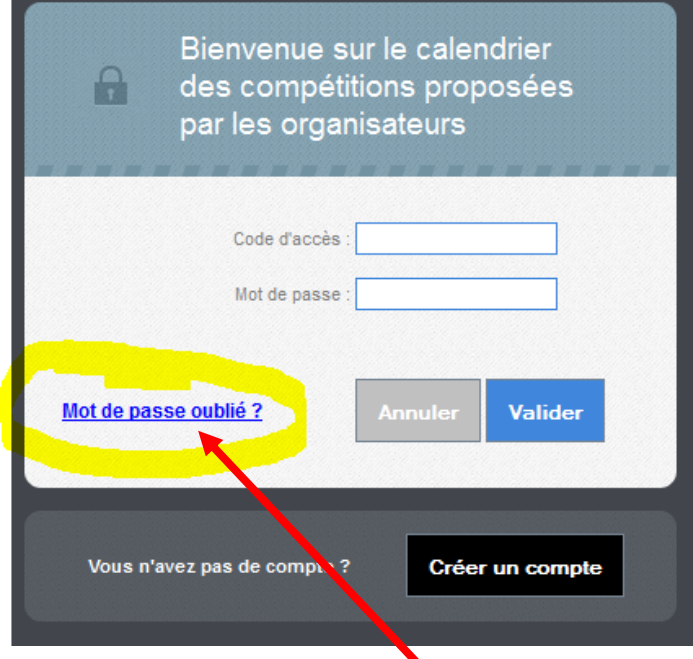

Le lien si vous avez oublié vos codes !

Un clic sur la coupe pour retrouver votre compétition.

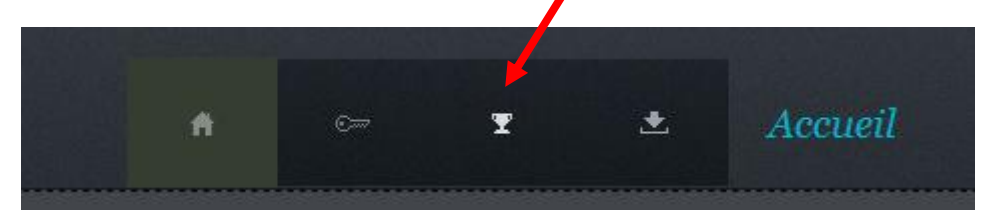

Vous cliquez sur le nom de la compétition :

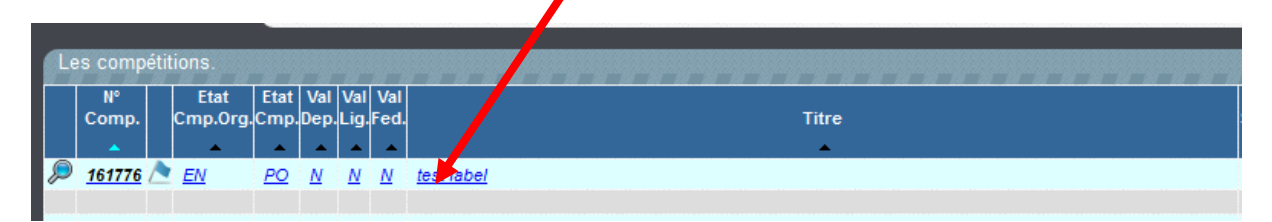

Un nouvel écran s'ouvre, vous permettant d'ajouter les épreuves, les contacts, les informations détaillées.

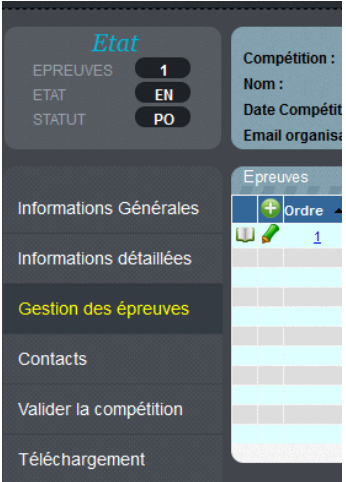

Lors de la création de chaque épreuve bien spécifier le type : en cliquant sur la petite flèche

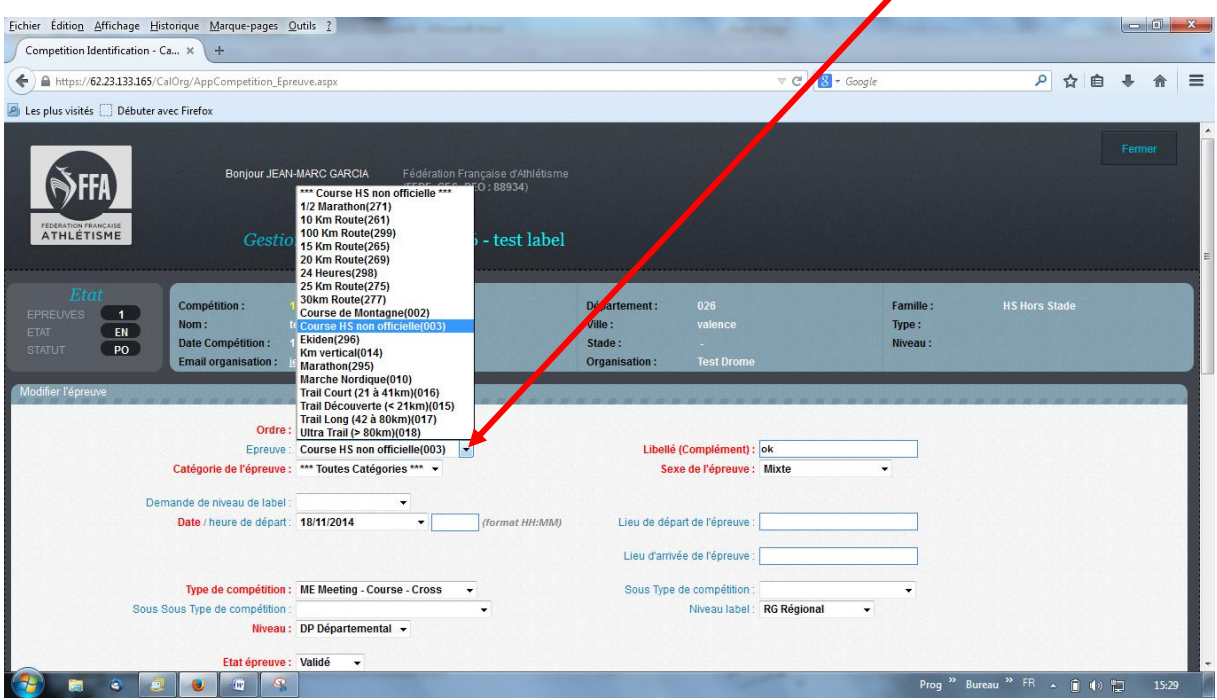

Pour la montagne et le trail, bien remplir les informations suivantes :<br> **|** 

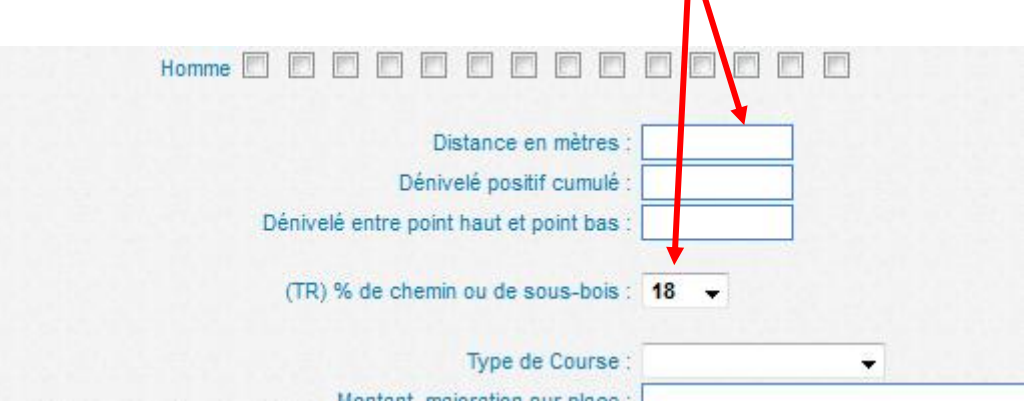